# Documentation – Newborn Feeding

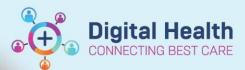

Digital Health Quick Reference Guide

## This Quick Reference Guide will explain how to:

Document newborn Feeding, including: Breast feeding, Suck feeding, tube feeding

#### **Definitions:**

Suck Feed - Feeding via a bottle/oral feed

Tube Feeding - any feed administered to a newborn via a gastrointestinal tube

### **Documenting a Breast Feed**

 Within the patient's chart, navigate to iView > Nutrition-Diet-Enteral Care > Breastfeeding Assessment

For a baby on the postnatal ward, this will be found in the **PNW Neonate Quick Vie**w band

 Complete sections as appropriate for the patient. If assistance is needed for understanding breastfeeding codes, click on either Breastfeeding Assessment (Left) or (right) to open reference text

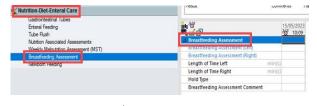

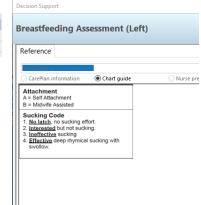

#### Documenting a suck feed

1. Within the patient's chart, navigate to iView > Nutrition-Diet-Enteral Care > Newborn Feeding.

For a baby on the postnatal ward, this will be found in the **PNW Neonate Quick Vie**w band

Complete appropriate sections for the patient. Click green tick to save.

Volume entered into **oral intake** will copy into the Fluid Balance Chart.

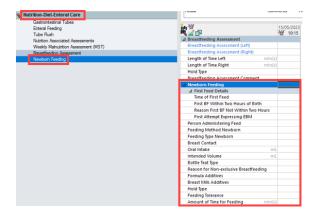

Intended Intake assists with monitoring how well a baby is transitioning from tube feeds to full suck feeds. This value will NOT commit to the Fluid Balance.

is LP Breastfeeding Assessment

Breastfeeding Assessment (Left) Breastfeeding Assessment (Right)

 Navigate to the NICU Workflow mPage and scroll to the Newborn Feeding component. Here you can view the most recently documented feed for the baby.

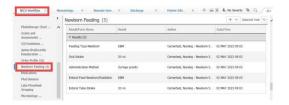

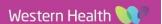

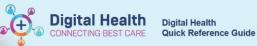

#### Documenting a tube feed

- Within the patient's chart, navigate to iView > Nutrition-Diet-Enteral Care > Enteral Feeding
- Ensure to select Newborn/Paediatric in the Enteral Feed
   Patient Cohort. This will open up the correct data points for the
   patient group. Complete documentation as appropriate for the
   baby.

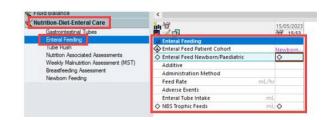

The volumes documented here under Enteral Tube Intake will commit to the Fluid Balance Chart.

Volume documented in NBS Trophic feeds will NOT commit to the Fluid Balance Chart.

# **Reviewing the Fluid Balance Chart**

 Navigate to iView > Fluid Balance Chart > Intake > Oral and intake > Enteral sections

This information can also be seen from the Fluid Balance component on the mPage.

Note that **breastfeeding does not** appear on the Fluid balance chart as no volumes can be populated.

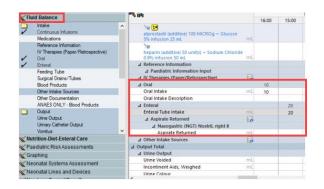